## ADIM-1 : FLASH DİSK FORMATLAMA:

YAZILIM : <http://www.winsetupfromusb.com/files/download-info/winsetupfromusb-1-8-exe/>

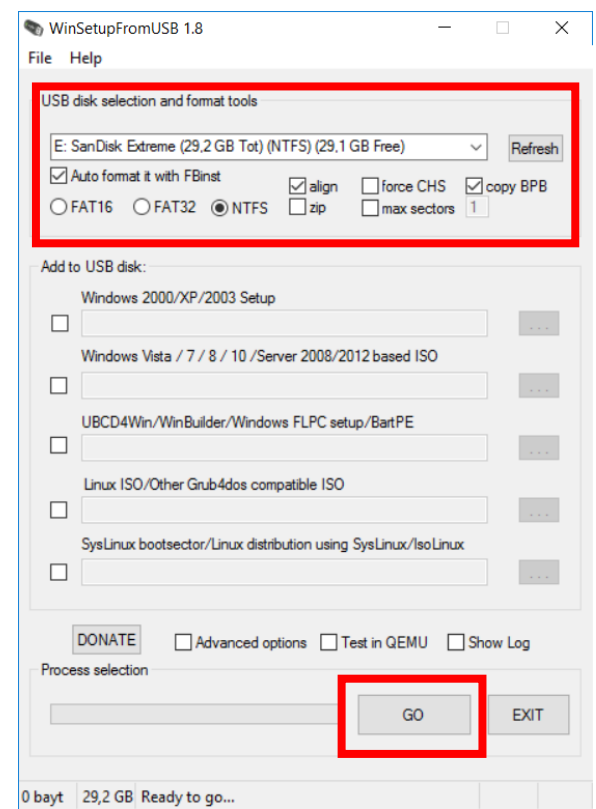

ADIM-2 İNDİRDİĞİNİZ İSOLARI GÖSTERİN İSOLAR 12GB İNDİRİLMİŞTİR İKİ İSO DOSYASININ İKİNCİ ADIMI İZLEYEREK 32 GB BİR FLASHA YAZABİLİRSİNİZ...

## İSO LİNKLERİ

TÜM DİSKLER İÇİN : <https://drive.google.com/open?id=1cecNy2AXr4NdERe72K9-CnBy26nkYXD5>

SADECE C: SÜRÜCÜSÜ İÇİN: <https://drive.google.com/open?id=134UV4EGiywaWAD0-lAJ8gEC4AaSMXEfV>

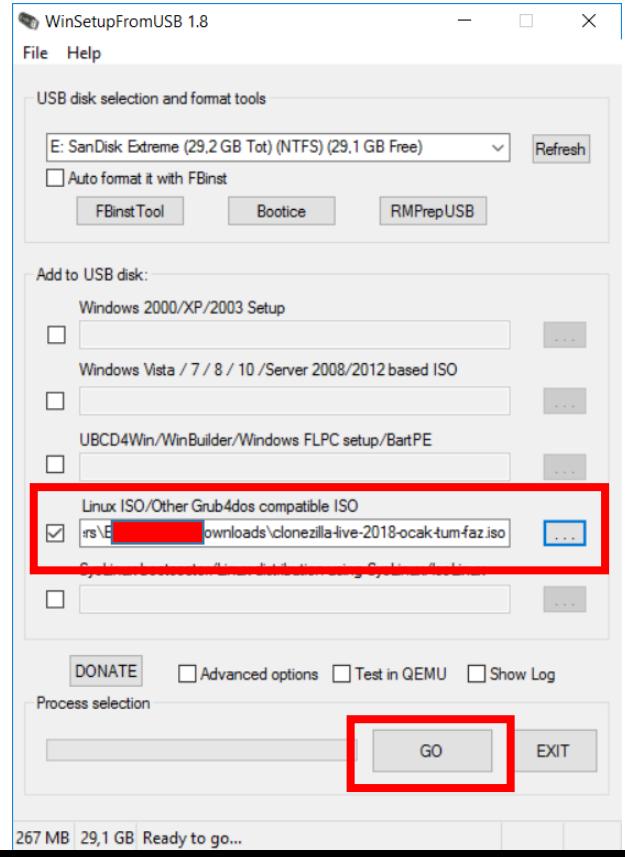

İMAJLARI YAZDIKTAN SONRA AÇILIŞTA F7 TIKLAYIP İSTEDİĞİNİZ İMAJI SEÇİP İKİ SORUYA YES DEMENİZ YETETLİ OLACAKTIR..

## NOTLAR:

- 1- İMAJ FAZ-2 AİTTİR
- 2- İLK DEFA İMAJ ATACAKSANIZ TÜM DİSKLER İMAJINI KULLANIN ÇÜNKÜ DİSK BOYUTLARINIZ FARKLI OLABİLİR, SONRA İMAJLARDA SADECE C: SÜRÜCÜSÜ İMAJI KULLANILABİLİR.
- 3- İMAJ KURULDUKTAN SONRA D: SÜRÜCÜSÜNDE PCOV10.2.0 DİZİNİNİNDE PROGRAMIN PORTABLE VERSİYONUNU KULLANARAK TAHTALARINIZIN WİNDOWSUNU ETKİN HALE GETİREBİLİRSİNİZ..

İMAJA İLİŞKİN:

- WİNDOWS GÜNCELLEMERİNE KAPATILMIŞ..
- SERTİFİKA FATİH WİFİ TÜM AYARLAR YAPILMIŞ.
- YAZILIMLARIN TAMAMI CRACKLİ ŞEKİLDE KULLANIYOR.. SORUMLULUK İMAJI YÜKLEYENDE OLACAK...

- -